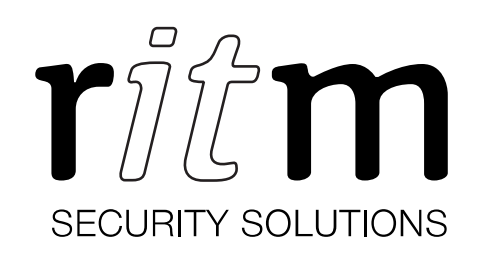

FAT Декларация: ТР ТС № RU Д-RU.ИМ43.В.00912 Сертификат: № РОСС RU.31653.04СПБ0.П04.029

# Центральная мониторинговая станция «Контакт» GSM/IP PCN2P-GSM-Ethernet

Паспорт

Идентификационный номер прибора

## 1. Назначение изделия

Центральная мониторинговая станция «Контакт» GSM/IP (далее — прибор) предназначена для приёма сообщений по цифровому (CSD) и голосовому (DTMF) каналам сети GSM от объектовых панелей различных производителей по протоколу Ademco ContactID.

Станция может передавать данные в мониторинговое программное обеспечение (ПЦН) через TCP/IP (по Ethernet).

# 2. Разработчик

ООО «НПО «Ритм»

195248, Россия, г. Санкт-Петербург, пр. Энергетиков, д. 30, корпус 8

## 3. Производитель

ООО «Завод «Ритм» 192241, Россия, г. Санкт-Петербург, Южное шоссе, дом 37, корп. 2, литера А

### 4. Комплектность

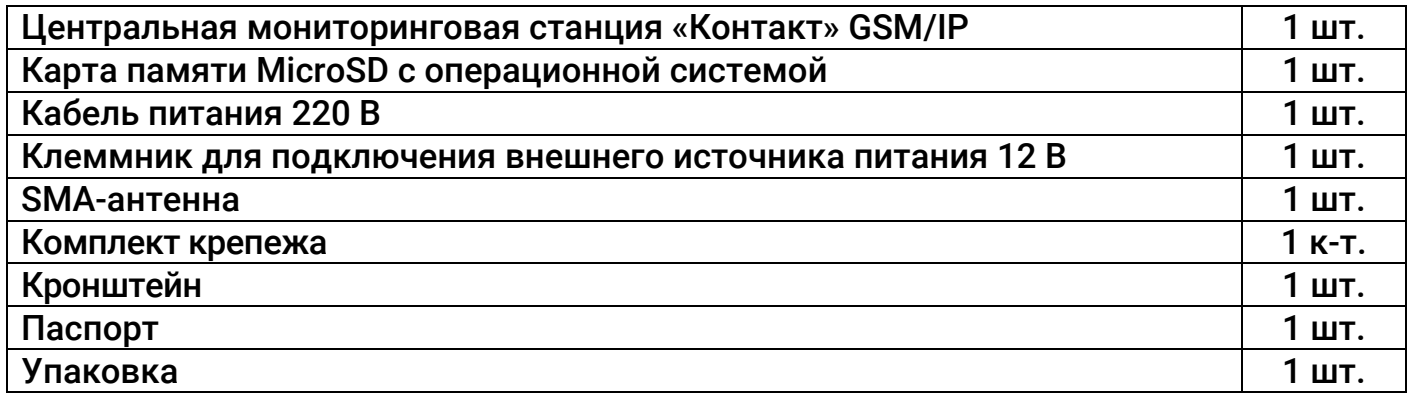

# 5. Дополнительное оборудование

Для обеспечения бесперебойной работы прибора при отключении питания вы можете дополнительно приобрести следующее оборудование:

- 1. Блок резервного питания 12В 1,5А.
- 2. Импульсный блок резервного питания 12В 5А.
- 3. Импульсный блок резервного питания 12В 7А.

# 6. Технические характеристики

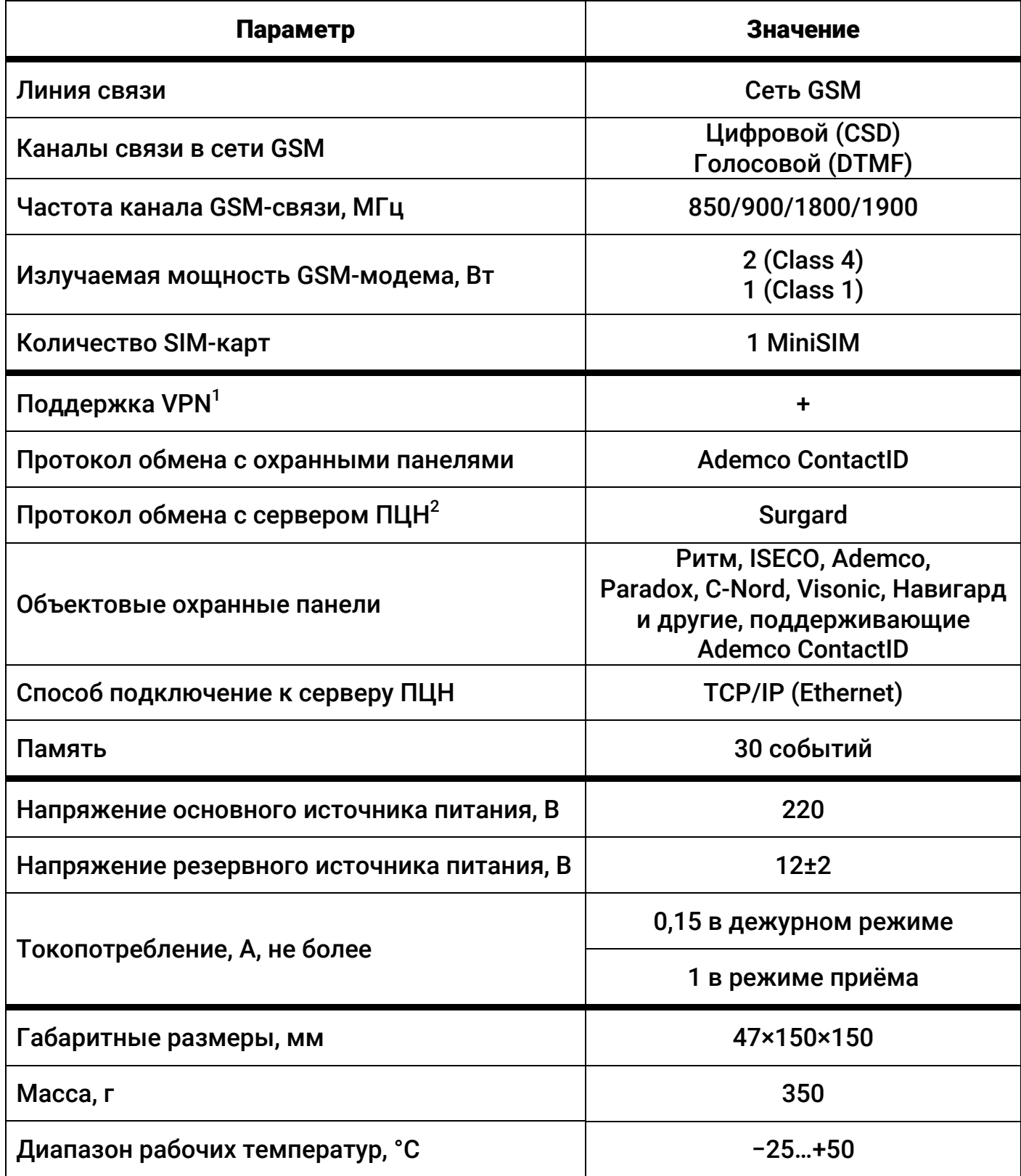

 $^{\rm 1}$  Доступна при использовании файла «vpn.json» (см. п. 9).

 $^{\text{2}}$  Позволяет использовать на сервере любое программное обеспечение стороннего производителя (WinSAMM, Терминал, Андромеда, Paradox и др.).

# 7. Назначение разъёмов и элементов прибора

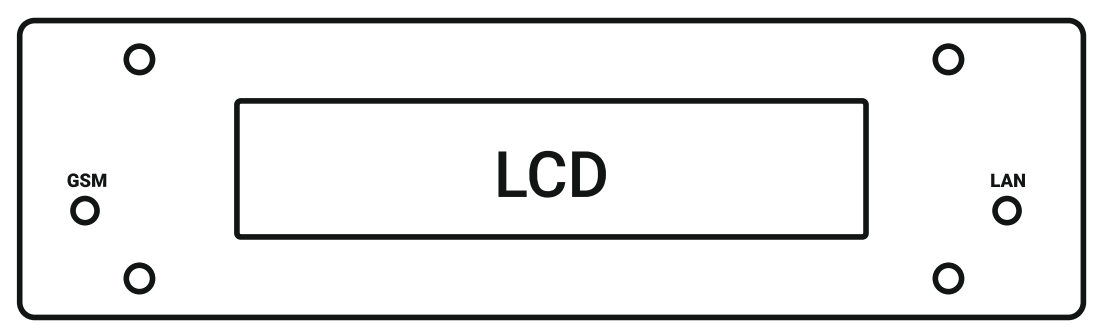

Рисунок 1. Передняя панель прибора

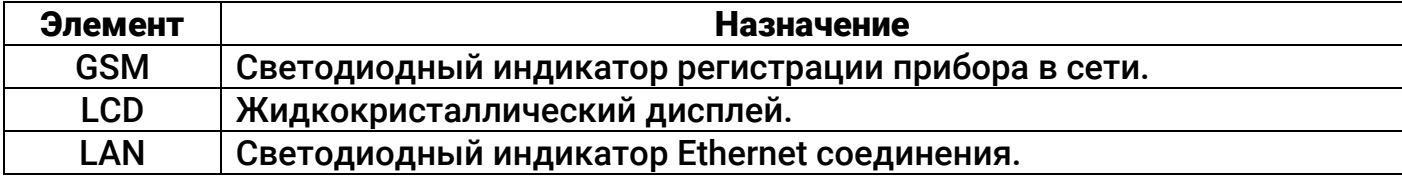

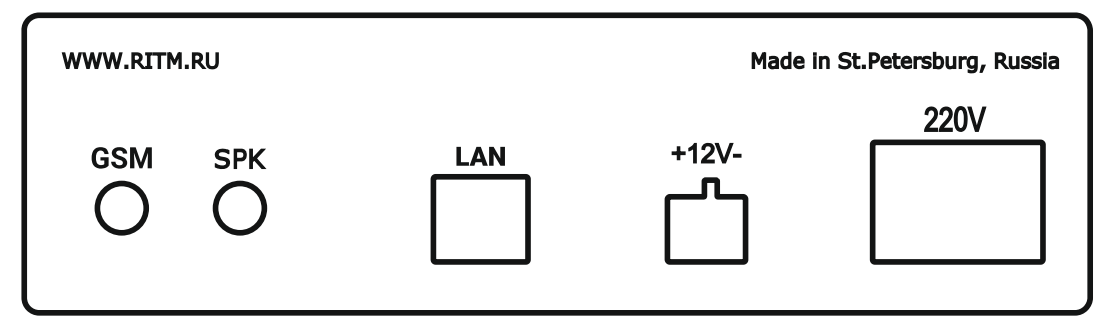

#### Рисунок 2. Задняя панель прибора

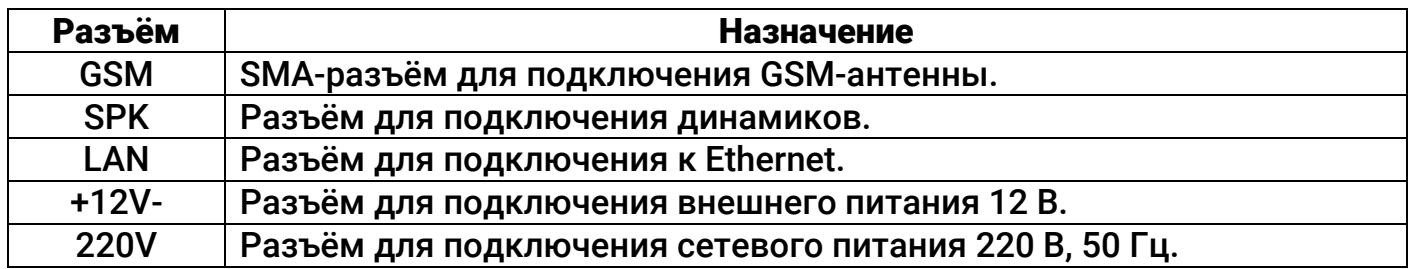

## 8. Индикация

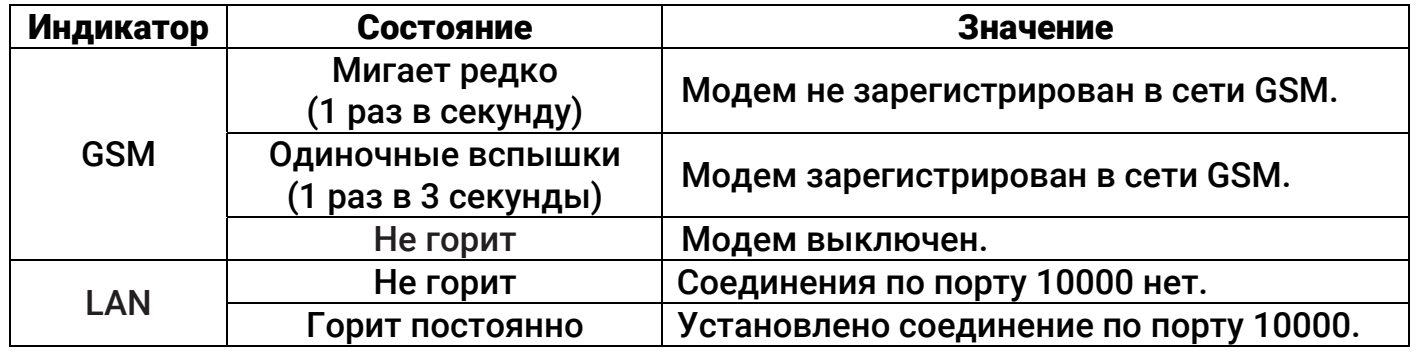

На жидкокристаллическом дисплее выводится вся необходимая в процессе работы прибора информация.

# 9. Подготовка к работе

- 1) Отключите запрос PIN-кода SIM-карты. Для этого установите SIM-карту в телефон и отмените запрос PIN-кода в меню телефона.
- 2) Отключите питание прибора.
- 3) Откройте корпус прибора.
- 4) Установите SIM-карту в держатель (см. рисунок 3).

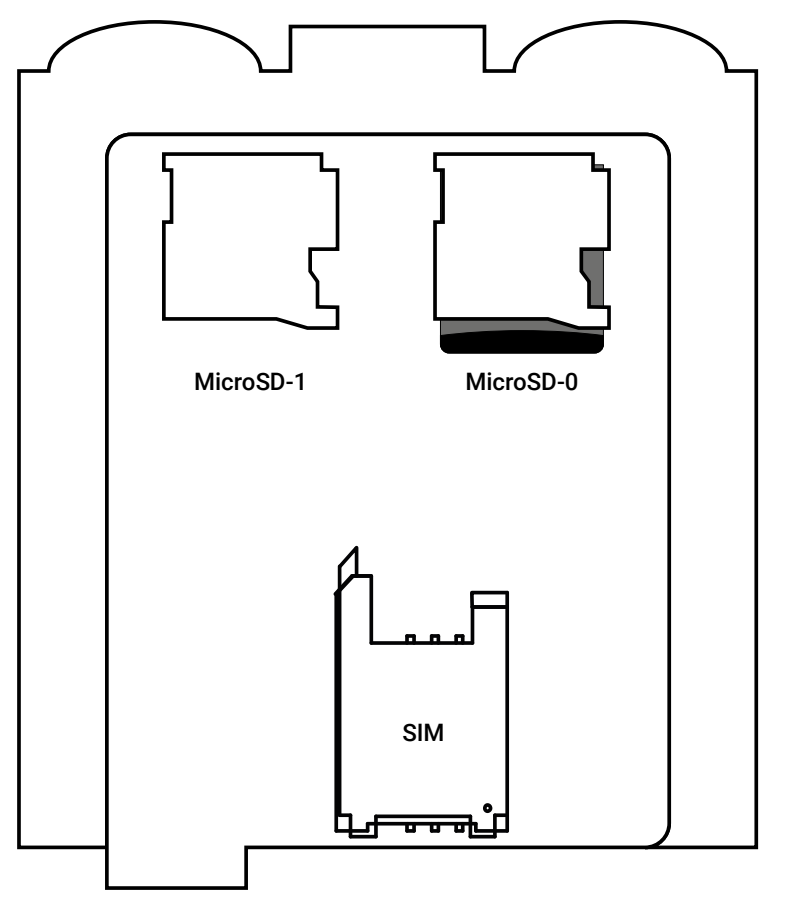

Рисунок 3. Плата прибора

- 5) Закройте корпус прибора.
- 6) Подключите GSM-антенну к разъёму GSM.
- 7) Подключите прибор к маршрутизатору, роутеру или устройству со службой DHCP (прибор получает IP-адрес от службы DHCP или использует настройки, указанные в файле «network.json» $^3$ ).
- 8) Установите прибор в предпочитаемом месте работы: не устанавливайте прибор в непосредственной близости от источников сильных электромагнитных помех, массивных металлических предметов и конструкций, трасс силового кабеля. В месте установки прибора должен быть обеспечен уверенный приём сигнала GSM.
- 9) Подключите кабель сетевого питания к разъёму 220V, а также источник резервного питания 12 В к разъёму +12V-.

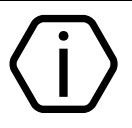

При пропадании основного питания (220 В) прибор автоматически перейдёт на питание от резервного источника (12 В).

10)Включите питание.

 $\overline{a}$  $3$  См. раздел 11 «Ручная настройка сетевых параметров».

- 11) При работе с программой PCN6 используйте эмулятор виртуального последовательного порта (например, VSPE<sup>4</sup>), чтобы преобразовать поток TCP/IP в СОМ. Добавьте поток «Входящий - DSC Surgard (Мониторинговая станция Контакт)» в программе InetServer. В качестве TCPClient VSPE укажите полученный прибором по DHCP IP-адрес и порт 10000. В качестве СОМ-порта укажите настроенный в эмуляторе последовательный порт. Укажите параметры СОМ-порта:
	- Скорость (бит) 19200;  $\bullet$
	- Биты данных  $-8$ :
	- Чётность нет:
	- Стоповые биты 1.  $\bullet$

В настройках TCPClient установите таймаут чтения данных не менее 5 с. чтобы VSPE не терял связь с прибором при отключении и включении напряжения.

12) При работе с программой RITM-Link добавьте входящий поток через канал связи TCP/IP. В качестве протокола укажите Input TCP Surgard (Client). Укажите IP-адрес **МОНИТОРИНГОВОЙ** станции, полученный **OT** DHCP/указанный в файле «network.ison», и порт - 10000. Подробнее про настройку RITM-Link читайте в документе «RITM-Link. Руководство по администрированию».

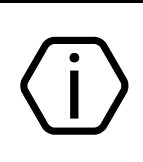

Обратите внимание, что в качестве идентификатора объектового прибора мониторинговая станция принимает только стандартный четырёхзначный номер. передаваемый прибором  $\mathbf{B}$ посылке **Ademco ContactID.** 

13) Для более подробной информации о настройке и использовании прибора см. руководство по эксплуатации. доступное на официальном сайте www.ritm.ru.

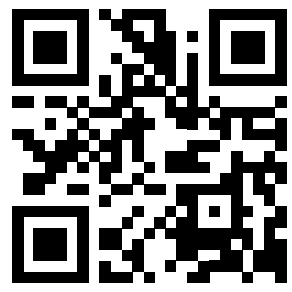

14) Для работы прибора в VPN-сети необходимо поместить файл «vpn.json»<sup>5</sup> настройками подключения на внешний накопитель, с корректными устанавливаемый в разъем MicroSD-1 (см. рисунок 3). Описание файла «vpn.json» приведено в руководстве по эксплуатации.<sup>6</sup>

<sup>&</sup>lt;sup>4</sup> http://www.eterlogic.com/downloads/SetupVSPE.zip

 $5$  https://goo.gl/nUfh7B

 $6$  http://www.ritm.ru/documents/

## 10. Алгоритм работы прибора

- 1. Регистрация в сети GSM.
- 2. Переход в режим ожидания входящих вызовов от охранных панелей.
- 3. При поступлении входящего вызова вывод на дисплей номера абонента (SIM-карты).
- 4. Поочерёдный вывод на дисплей цифровых кодов событий.
- 5. Передача информации о событии в через TCP/IP-соединение, если активно соединение по порту 10000.
- 6. Разрыв соединения станции с панелью и переход к п.10.2.

## 11. Ручная настройка сетевых параметров

Для ручной настройки сетевых параметров (IP-адрес, шлюз, маска, DNS) поместите файл «network.json»<sup>7</sup> на внешний накопитель, устанавливаемый в разъем MicroSD-1 (см. рисунок 3). Перед этим откройте файл любым текстовым редактором (например, Notepad) и введите параметры в соответствии с конфигурацией вашей сети. При необходимости уточняйте параметры сети у вашего системного администратора.

Описание файла «network.json» приведено в п. 12, а также в руководстве по эксплуатации.

## 12. Структура файла «network.json»

```
\{"eth0":{
   "ip": "192.168.13.91",
   "mask": "255.255.255.0",
   "gate": "192.168.13.1".
   "dns": "8.8.8.8 8.8.4.4"
\mathcal{E}\mathcal{F}
```
В файле «network.json» хранятся основные параметры, необходимые для подключения прибора к локальной сети:

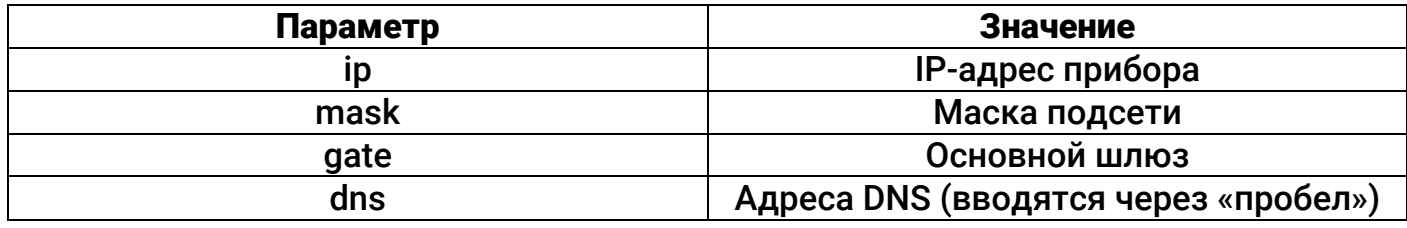

### 13. Техническое обслуживание

Не реже двух раз в год проверяйте надёжность контактов и подводящие провода на предмет механических повреждений. При необходимости зачистите контактные площадки, устраните нарушение изоляции проводов.

Не реже одного раза в месяц проверяйте наличие средств на счёте вашего оператора сотовой связи.

 $^7$  https://goo.gl/gFhiwJ

## 14. Соответствие ГОСТ Р 53325-2012

Прибор соответствует ГОСТ Р 53325-2012 в качестве ППО (прибор пультовой объектовый) только при использовании совместно с АРМ с установленным программным обеспечением, разработанным ООО «НПО «Ритм»:

- GEORITM версия 2 (коммерческое название GEO.RITM);
- РСМ версия 6 (коммерческое название PCN-6).

## 15. Меры безопасности

Все работы, связанные с настройкой и обслуживанием прибора, должны проводиться персоналом, имеющим для этого соответствующую квалификацию.

## 16. Транспортировка и хранение

Транспортировка прибора должна осуществляться в упаковке, в закрытых транспортных средствах. Условия хранения и транспортировки должны соответствовать условиям 3 по ГОСТ 15150. В помещениях для хранения не должно быть токопроводящей пыли, паров кислот и щелочей, а также газов, вызывающих коррозию и разрушающих изоляцию.

## 17. Гарантии изготовителя

Изготовитель гарантирует соответствие прибора требованиям технических условий при соблюдении клиентом условий транспортирования, хранения, монтажа и эксплуатации.

Гарантийный срок эксплуатации — 12 месяцев со дня ввода в эксплуатацию, но не более 18 месяцев с момента изготовления.

Гарантийный срок хранения — 6 месяцев с момента изготовления.

Изготовитель не несёт ответственности за качество каналов связи, предоставляемых операторами GSM и качество TCP/IP-соединения.

Изготовитель оставляет за собой право вносить изменения, не ухудшающие функциональность прибора без предварительного уведомления потребителей.

### 18. Сведения о рекламации

При отказе в работе или неисправности прибора в период действия гарантийного срока, составьте акт о неисправности с указанием даты выпуска и ввода в эксплуатацию прибора и характера дефекта.

Неисправный прибор с актом о неисправности направьте по адресу покупки прибора, либо в ООО «НПО «Ритм»:

> ООО «НПО «Ритм» 195248, Россия, г. Санкт-Петербург, пр. Энергетиков, д. 30, корпус 8. +7 (812) 325-01-02 www.ritm.ru info@ritm.ru